# Data Backup within CESNET Data Storage

Jana Uhlířová February 2018

# Data Backup within Golias Computing Farm

- Only home directories
- Full backup once a month (on the first day)
- Incremental backup every day
- Data kept for one year
- For data recovery send a request to the RT system [fzu@rt4.cesnet.cz](mailto:fzu@rt4.cesnet.cz)

# Use of CESNET Data Storage

#### **Advantages:**

- Easily accessible
- 2 TB of data space per user
- High data redundancy and security
- Free of any additional charge

### Data Storage Access

- Storage facilities located in Pilsen, Jihlava and Brno
	- → three **login servers** (only few shell commands available)
	- Pilsen **ssh.du1.cesnet.cz**
	- Jihlava **ssh.du2.cesnet.cz**
	- Brno **ssh.du3.cesnet.cz**
	- # ssh username@ssh.du2.cesnet.cz
- NFS mounted to MetaCentrum worker nodes and login servers as directories: /storage/plzen2-archive/ /storage/jihlava2-archive/ /storage/brno5-archive/

# DS User Directory Structure

- In each Data Storage location:
	- **user home directory**

- pre-prepared **subdirectories** (symbolic links) corresponding to virtual organizations (**VO**), which the user is a member of - store data here only

/home/username/VO\_metacentrum-tape\_tape/

/VO\_storage-cache\_tape/

## Quotas

#### ● **quotas**

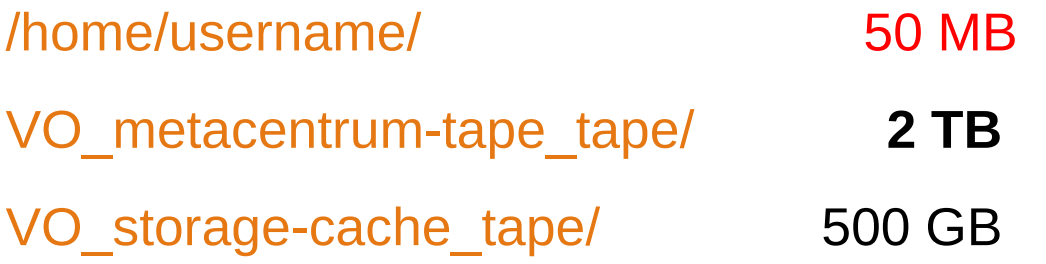

• quota status:

see "Quotas Overview" at MetaCentrum website <https://metavo.metacentrum.cz/en/myaccount/index.html>

#### Data Backup/Data Archive

#### **Simple procedure in three steps:**

**Step 1:** Set up a user account at MetaCentrum **Step 2:** Check your account at CESNET Data Storage **Step 3:** Back up your files to CESNET Data Storage

# Data Backup/Data Archive

#### Step 1. Set up a user account at Metacentrum

Fill in a registration form available at <https://metavo.metacentrum.cz/en/application/index.html> Your identity will be checked on-line through the **eduID.cz** (enter username and password for **your VERSO account**)

#### Step 2. Check your account at CESNET Data Storage

# ssh [username@ssh.du2.cesnet.cz](mailto:username@ssh.du2.cesnet.cz) (enter username and password for **your MetaCentrum account**)

# ls -l VO metacentrum-tape tape/

# mkdir VO\_metacentrum-tape\_tape/directory-for-backup

#### Step 3. Copy your files using the rsync or scp command

# Log in to the server you are going to copy files from

# cd ~/backed-up-directory/

# rsync backed-up-directory username@ssh.du2.cesnet.cz:VO\_metacentrum-tape\_tape/directory-for-backup/

or use scp command

#### Data Recovery

**Only one step:**

# Log in to the server you are going to copy files to

# scp username@ssh.du2.cesnet.cz:VO\_metacentrumtape\_tape/directory-for-backup/file ./

#### Recommendations

- To archive high amount of small files compress your files before copying, e.g. using **tar** or **7z** command
- DS Pilsen suitable only for storing big files maximum of 50 000 files
- Files not accessed for a long time may be moved to a lower and slower layer **migration policy** due to Hierarchical Storage Management (**HSM**) media: disk cache/disks→MAID disks →magnetic tapes

# Useful links

#### **For more detailed information see:**

- User documentation at Computing Center TWiki [https://www.farm.particle.cz/twiki/bin/view/VS/VsMetaCentrumEn#6\\_CESN](https://www.farm.particle.cz/twiki/bin/view/VS/VsMetaCentrumEn#6_CESNET_Data_Storage) [ET\\_Data\\_Storage](https://www.farm.particle.cz/twiki/bin/view/VS/VsMetaCentrumEn#6_CESNET_Data_Storage)
- CESNET Data Storage website <https://du.cesnet.cz/en/navody/home-migrace-plzen/start>
- MetaCentrum website [https://wiki.metacentrum.cz/wiki/Archival\\_data\\_handling](https://wiki.metacentrum.cz/wiki/Archival_data_handling)

#### Thank you for your attention